## 源泉徴収票、給与支払報告書のCSVファイル作成機能

本書では、給与【源泉徴収票印刷】メニューにおける源泉徴収票および給与支払報告書の CSVファイル作成手順をご案内いたします。

作成されたCSVファイルを使用して、PBシステムの源泉徴収票/給与支払報告書データ を eLTAX[PCdesk]へ取り込むことが可能になります。

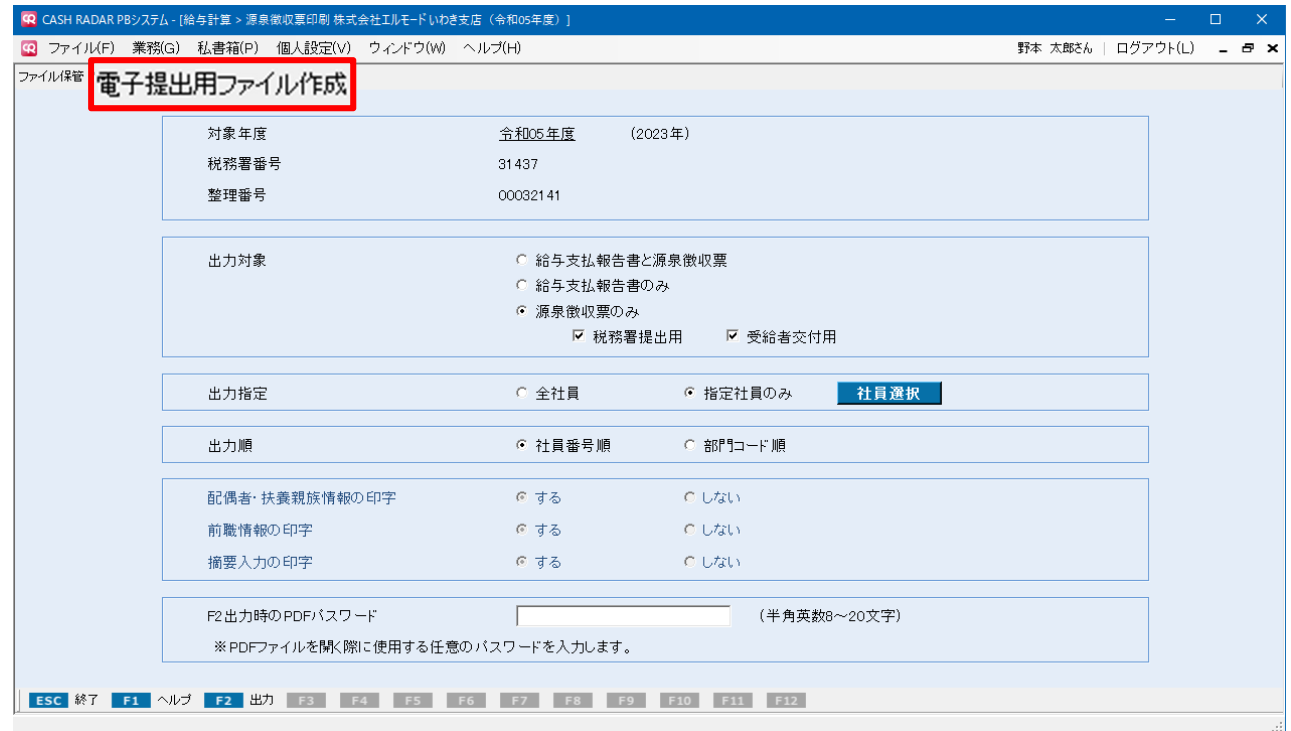

~CSV 作成機能 参照サイト (令和5年1月時点)

法定調書の提出枚数が 100 枚以上の場合の e-Tax、光ディスク等又はクラウド等による提出義務

https://www.nta.go.jp/taxes/shiraberu/taxanswer/hotei/7455.htm

(国税庁)

給与支払報告書等の提出に係る特設ページ

https://www.eltax.lta.go.jp/news/01124  $(eLTAX)$ 

PCdesk のご利用方法

https://www.eltax.lta.go.jp/first/ (eLTAX)

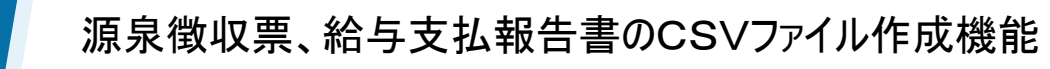

① CSV ファイルの出力手順

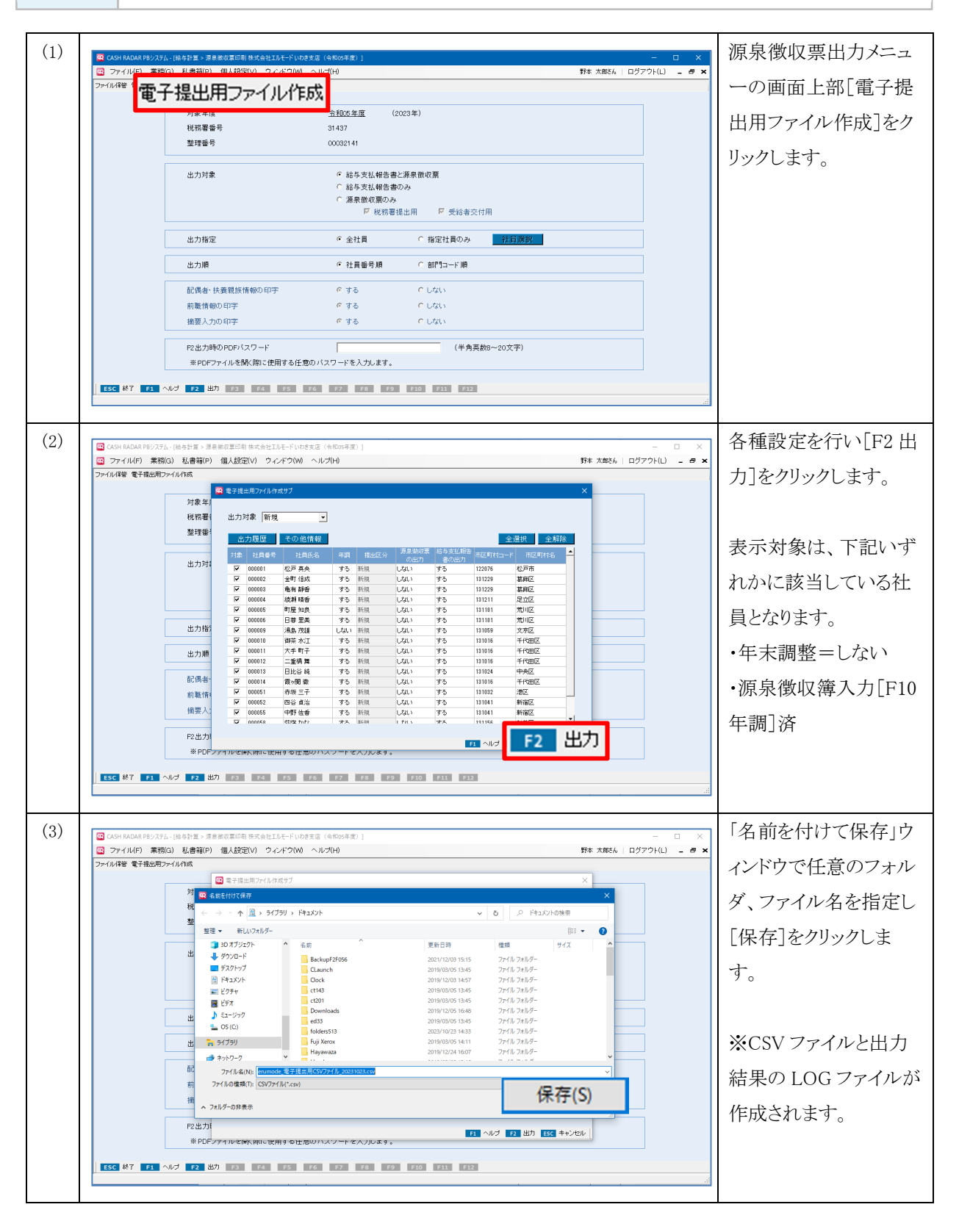

## 源泉徴収票、給与支払報告書のCSVファイル作成機能

② 各項目について

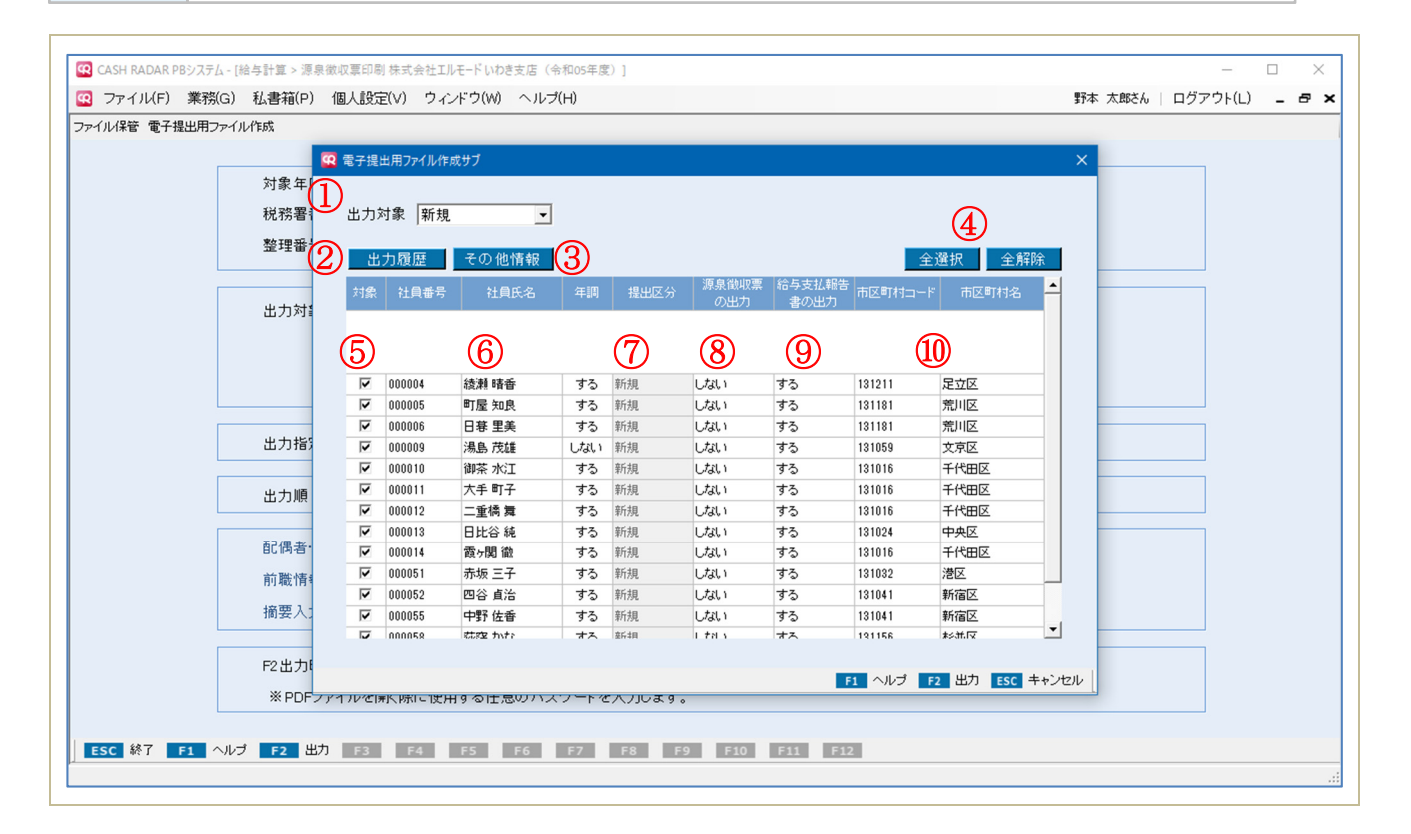

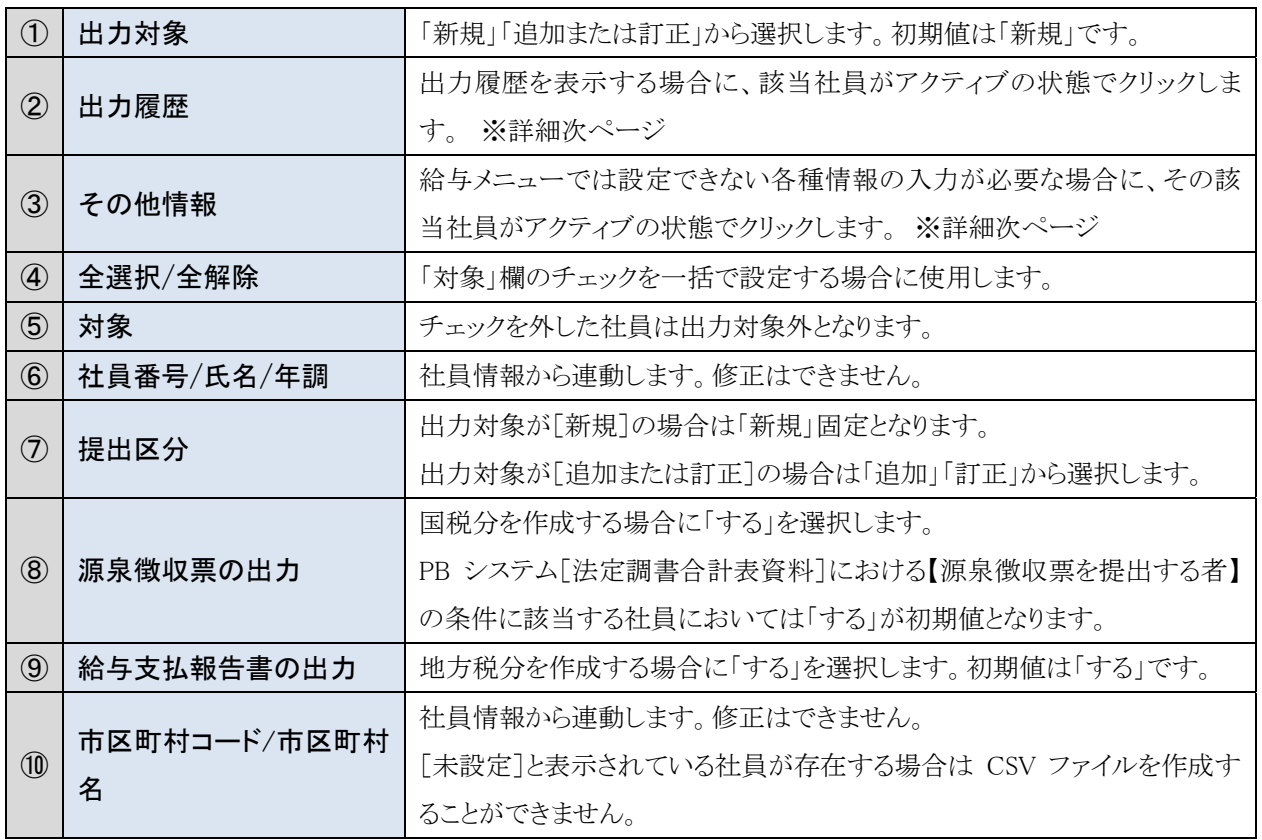

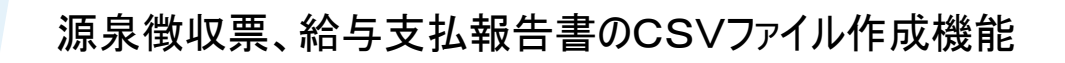

[出力履歴] の項目

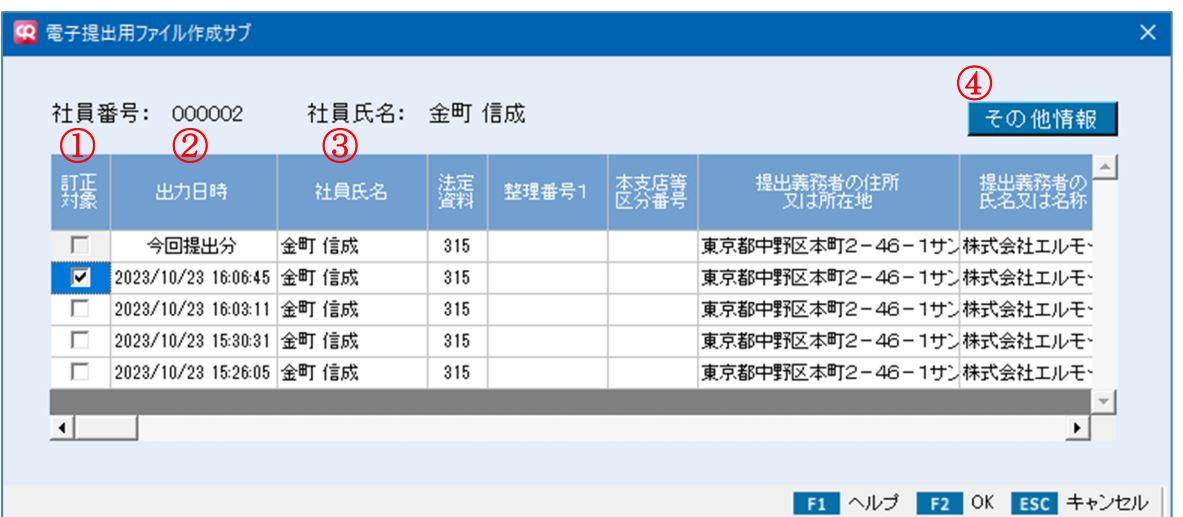

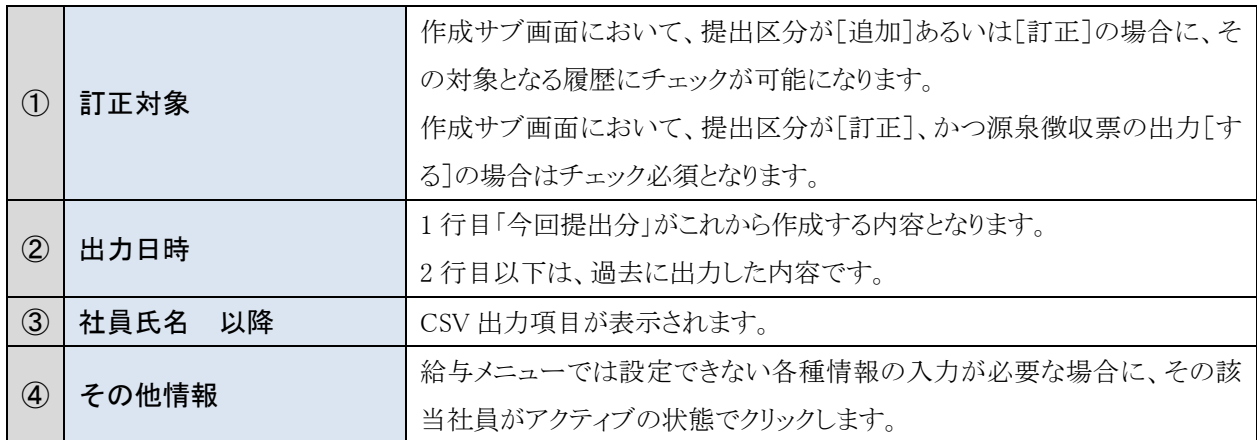

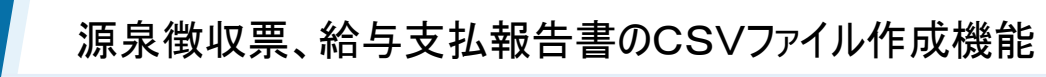

[その他情報] の項目

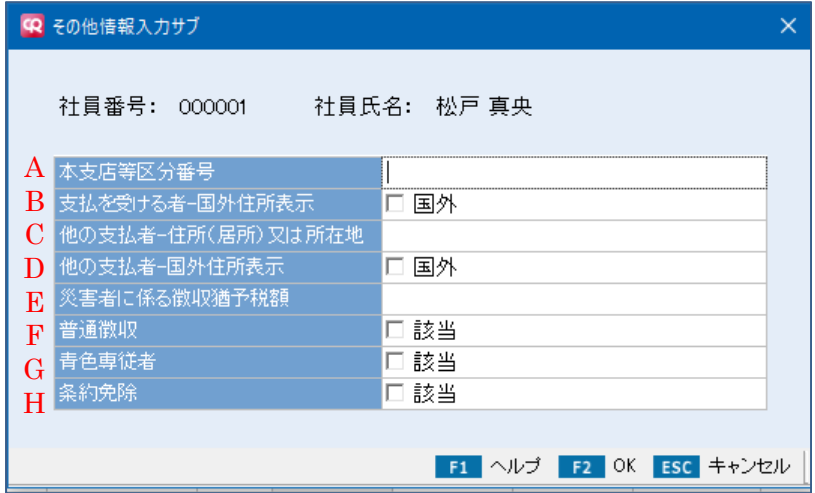

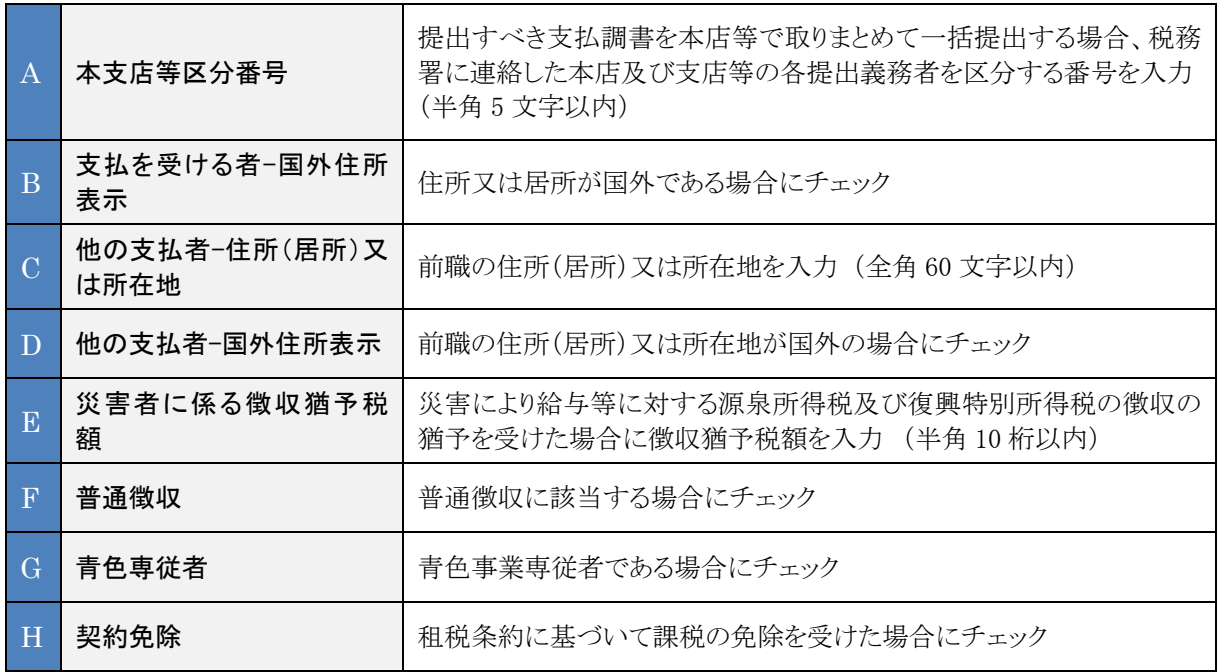

<u> a shekara ta 1989 a shekara ta 1989 a shekara ta 1989 a shekara ta 1989 a shekara ta 1989 a shekara ta 1989 a </u>

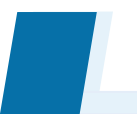

源泉徴収票、給与支払報告書のCSVファイル作成機能

③ 作成される CSV ファイルについて

CSV ファイルは、PB システム【源泉徴収簿入力】メニューに登録された年末調整データと【源泉 徴収票印刷-電子提出用ファイル作成】メニューで設定した出力条件を eLTAX の「統一 CSV レイ アウト」に適用して作成されます。

~関連サイト

「給与支払報告書-源泉徴収票の統一 CSV レイアウト仕様書 令和 04 年分~」の確定版掲載

https://www.eltax.lta.go.jp/news/06640

ファイル作成時に設定した項目の連動値

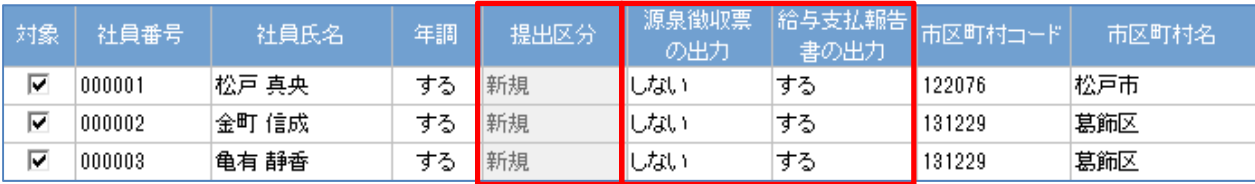

(eLTAX)

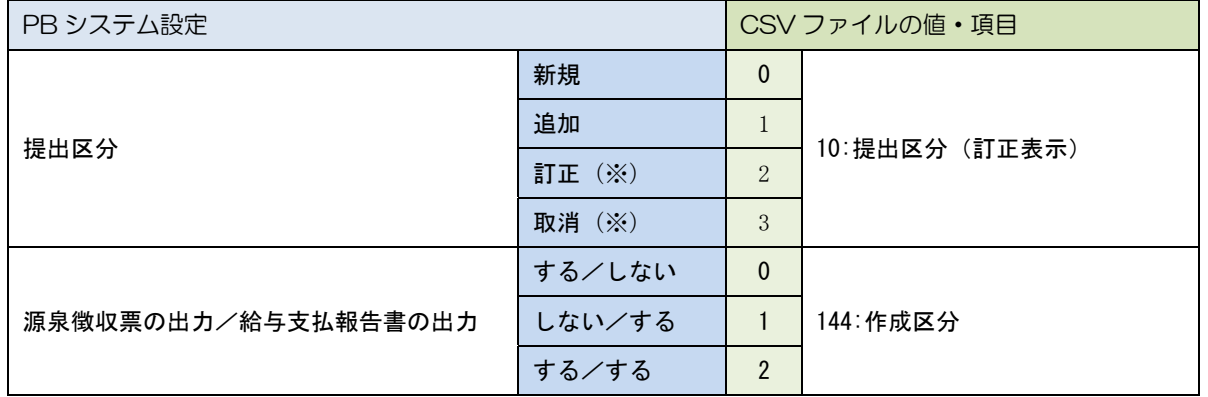

(※) 提出区分[訂正]として、源泉徴収票の出力を訂正した場合に、2:訂正と 3:取消しのデータが出力される。

マイナンバーについて

PB システムで「マイナンバー」を管理している場合は CSV ファイルに各社員および配偶者、 扶養親族の個人番号が出力されますので、ファイルの管理にご注意ください(支払元の法人 番号あるいは個人番号も出力されます)。

なお、eLTAX の使用においては個人番号、法人番号は必須ではありません。

CSV ファイルに個人番号を連動したくない場合は、会社情報設定で「マイナンバー」の操作 権限を一時的に外してください。